# Taller de edición da Galipedia

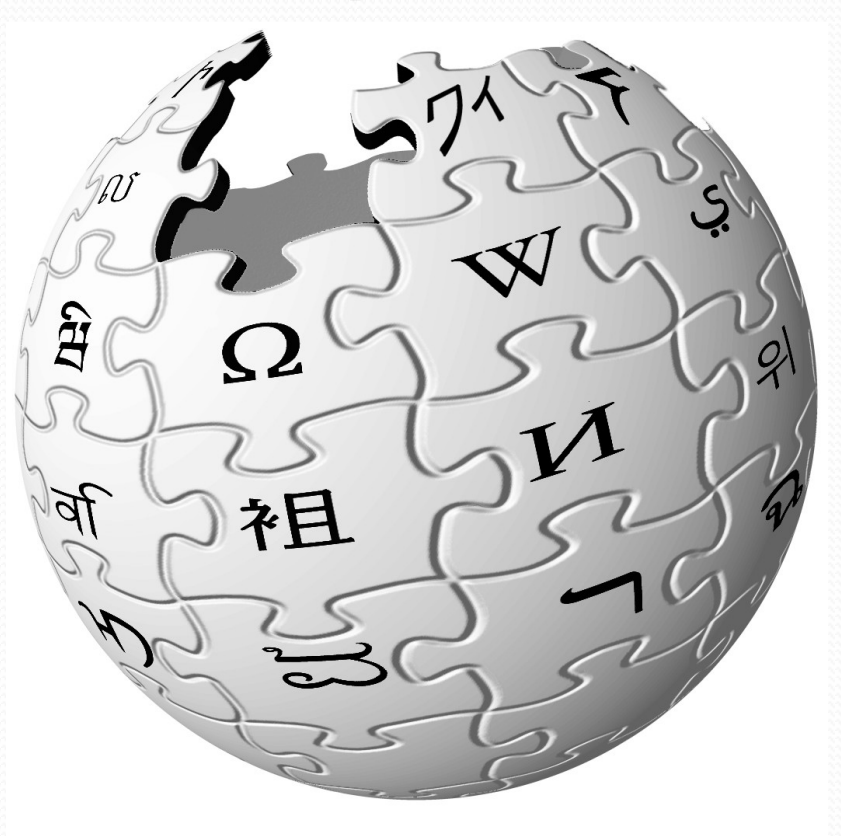

CambRed – 19 de marzo de 2011 – Cambre

# Taller de edición da Galipedia

- Parte I. Introducción á Wikipedia e Galipedia
- Parte II. Seccións dun artigo
- Parte III. Comecemos a editar!
- Parte IV: Principios de edición

## Parte I. Introducción á Wikipedia e Galipedia

## Wikipedia é unha enciclopedia libre

- Creada por Jimmy Wales o 15 de xaneiro do ano 2001. Xa ten 10 anos!
- Editada e mellorada por voluntarios
- TÓDALAS modificacións quedan grabadas
- $\bullet$  Amplitude:  $> 3.5$  millóns de artigos en inglés > 270 idiomas
- $\bullet$  É o quinto sitio web máis popular no mundo con 410 millóns de lectores mensuais (comScore, novembro 2010)
- Mantida por unha organización educativa sen ánimo de lucro: a Fundación Wikimedia

#### Number of articles

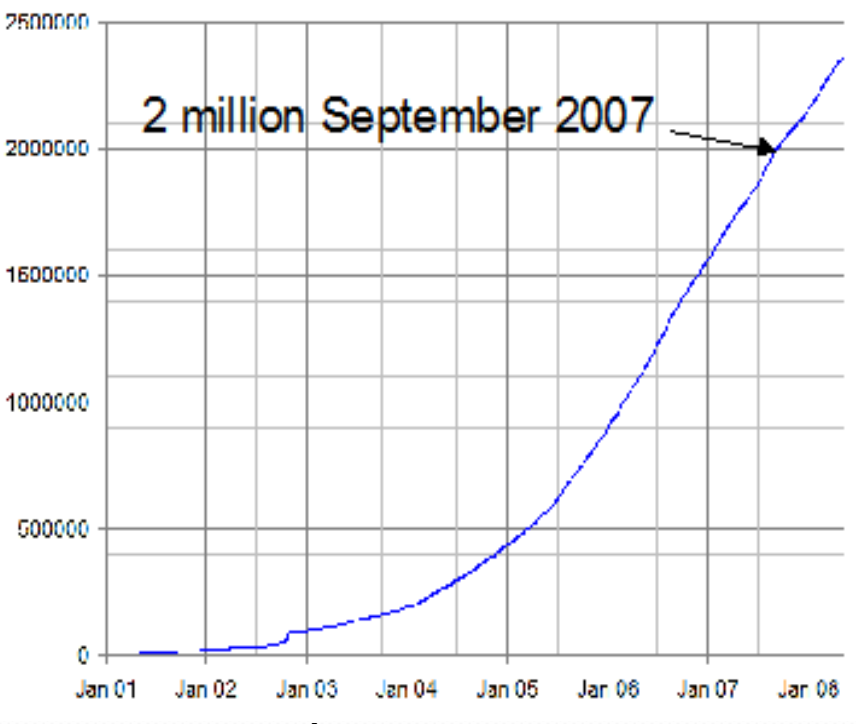

Isto non inclúe os artigos en outros idiomas, lectores offline, copias de seguridade nin sitios espello.

● **A Galipedia naceu o 8 de marzo de 2003, acaba de facer 8 anos!!!**

## Algunhas razóns para contribuir

- Para algunha xente editar as páxinas da Galipedia é simplemente un pasatempo divertido

- Outros queren aprender cousas da Galipedia e ó mesmo tempo ensinarlle outras ós demáis

- Hai xente que usa as wikis para aprender e perfeccionar un idioma ou mellorar as súas capacidades escritas

- Tamén hai xente que quere aprender cousas doutras culturas porque detrás de tódalas wikis hai unha comunidade de persoas - A Galipedia tamén é un instrumento de normalización do idioma xa que utiliza o galego normativo da RAG

**- Outros colaboran pensando que xuntando tódolos aportes, grandes e pequenos, de tódolos colaboradores estase a construir a maior enciclopedia creada ata o momento, e queren participar deste fito único**

## Parte II. Seccións dun artigo

Un artigo da Wikipedia é como un mini-proxecto pero...

- Non pode ter información orixinal, conclusións nin especulación
- Colaborativo, tes que traballar con outros para mellorar o artigo
- Estás escribindo para o público xeral, non para especialistas
- Non se pode asumir demasiado coñecemento; hai que dar un contexto
- Explica os conceptos complicados completamente ou usa ligazóns a outros artigos

### Outras características que atoparás nos artigos:

- Os artigos están divididos en seccións
- As palabras e frases en azul son ligazóns a outros artigos
- Formatear texto: negras/itálicas, super/subscripts, símbolos
- ●Tablas, imaxes, notas ó pé, referencias (os númeriños azuis)

Poñede "galipedia Castelao" en Google e Seguide a primeira ligazón á Galipedia

Un artigo estándar ten tres seccións:

● Sección de cabeceira – Resumo todo o artigo en 3-4 parágrafos

● Corpo principal (seccións 1-5 do artigo) –Pode ter ata catro niveis de subseccións

● Varias seccións finais

 Notas, Véxase tamén, Bibliografía, Outros artigos e ligazóns externas

Categorías, ligazóns interwiki

#### TOC de "Castelao"

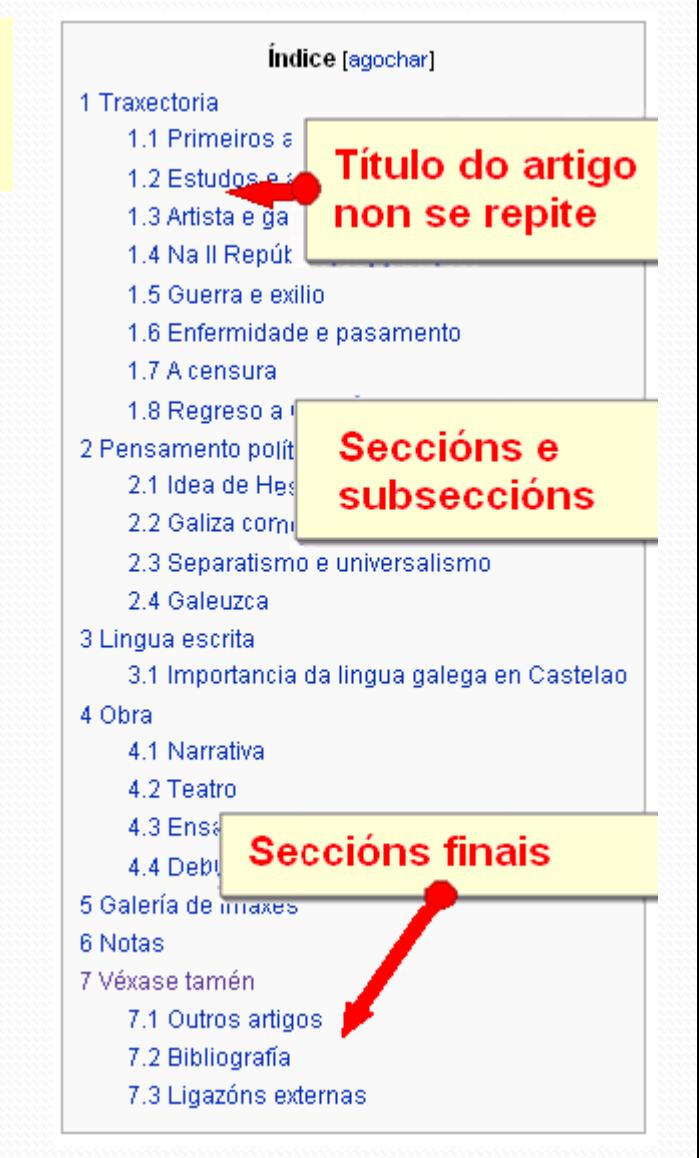

## Cabeceira típica:

#### Poñer unha imaxe e 3-4 parágrafos como máximo: KISS (Keep It Simple and Stupid!)

#### Aínda que algúns lectores non entendan o resto do artigo, todos deben poder entender a cabeceira

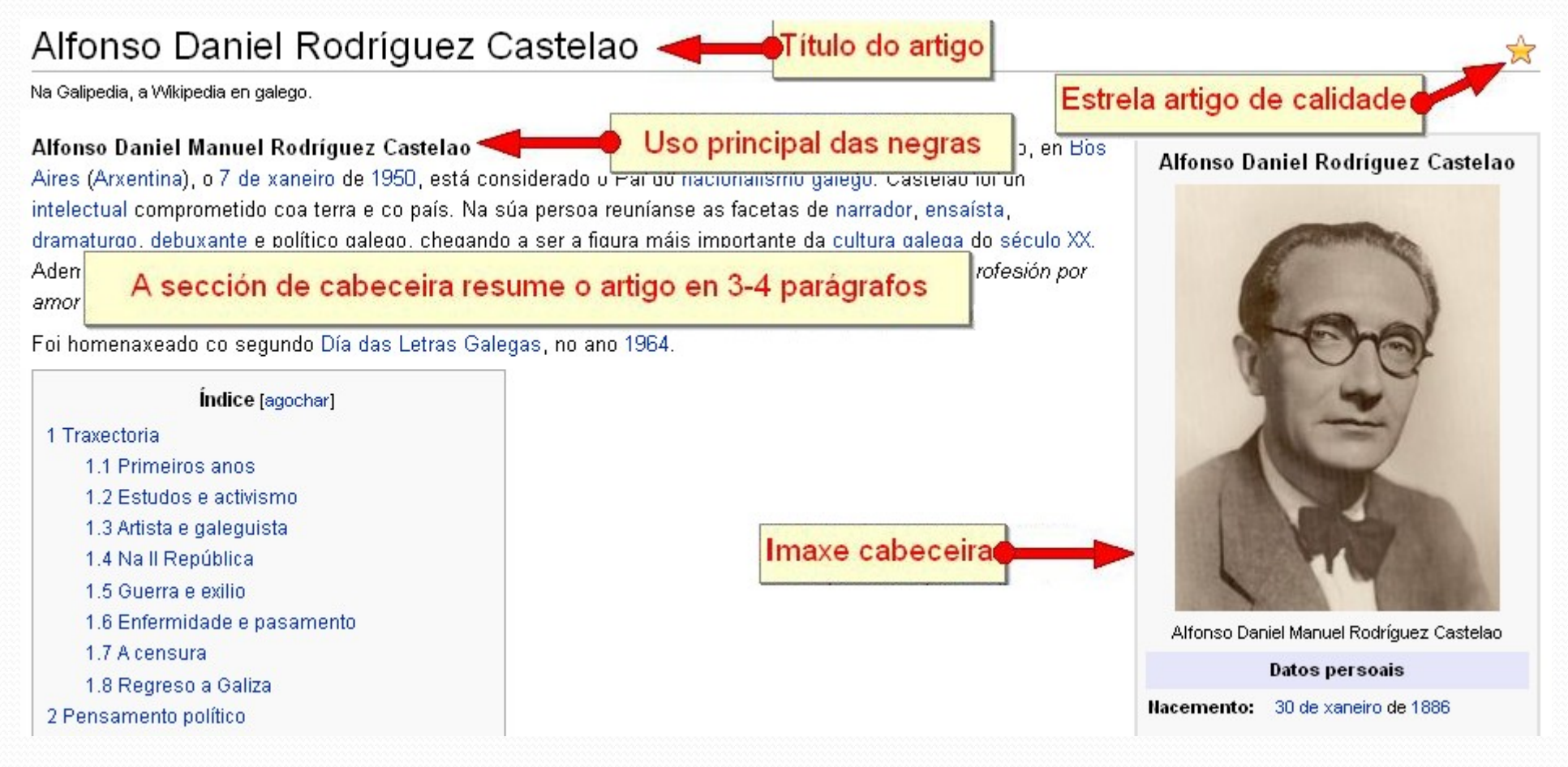

#### outras linguas

- $Araconés$
- العرجية = مصري د
- $A$ sturianu
- $\blacksquare$  Avmar aru
- $\blacksquare$  Azərbaycanca
- Башкортса
- $\blacksquare$  Boarisch
- $\blacksquare$  Žemaitėška
- Беларуская
- Беларуская (тарашкевіца)
- Български
- $\blacksquare$   $\begin{bmatrix} 0.7 \\ 0.7 \end{bmatrix}$   $\begin{bmatrix} 0.7 \\ 0.7 \end{bmatrix}$   $\begin{bmatrix} 0.7 \\ 0.7 \end{bmatrix}$   $\begin{bmatrix} 0.7 \\ 0.7 \end{bmatrix}$ 第 節 麗 節 階 臨
- $\blacksquare$  Brezhoned
- $B$ nsanski
- $\blacksquare$  Català
- کورنور د
- $\blacksquare$  Corsu
- ≡ Česky
- $\blacksquare$  Cymraeg
- $\blacksquare$  Dansk
- $\blacksquare$  Deutsch
- Ελληνικά
- $\blacksquare$  English
- $E$ Speranto ★ Español
- $E$  Eesti
- $E$  Euskara
- فارسی ∎  $\blacksquare$  Suomi
- Vốro
- $\blacksquare$  Français
- $=$  Furlan
- $=$  Frysk
- $\blacksquare$  Gaeilge  $\frac{80}{18}$   $\frac{80}{95}$

### Votemos unha ollada rápida a tres obxetos: Interwikis, seccións finais e categorías

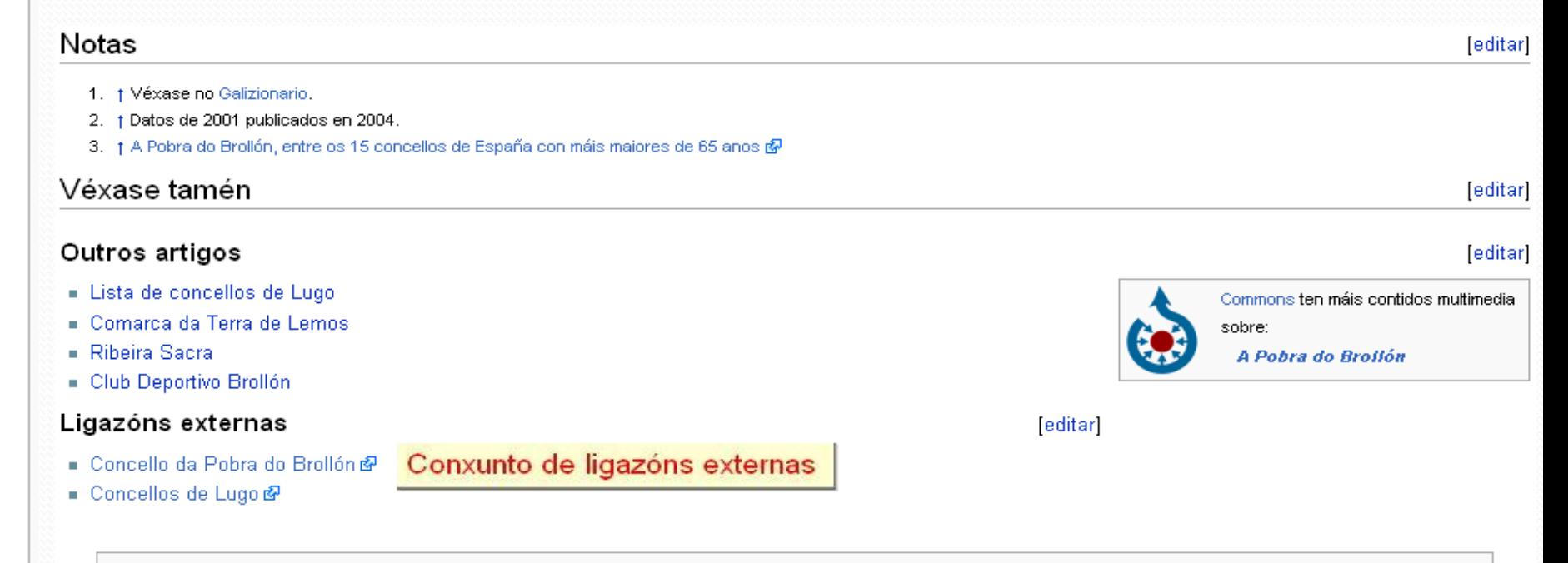

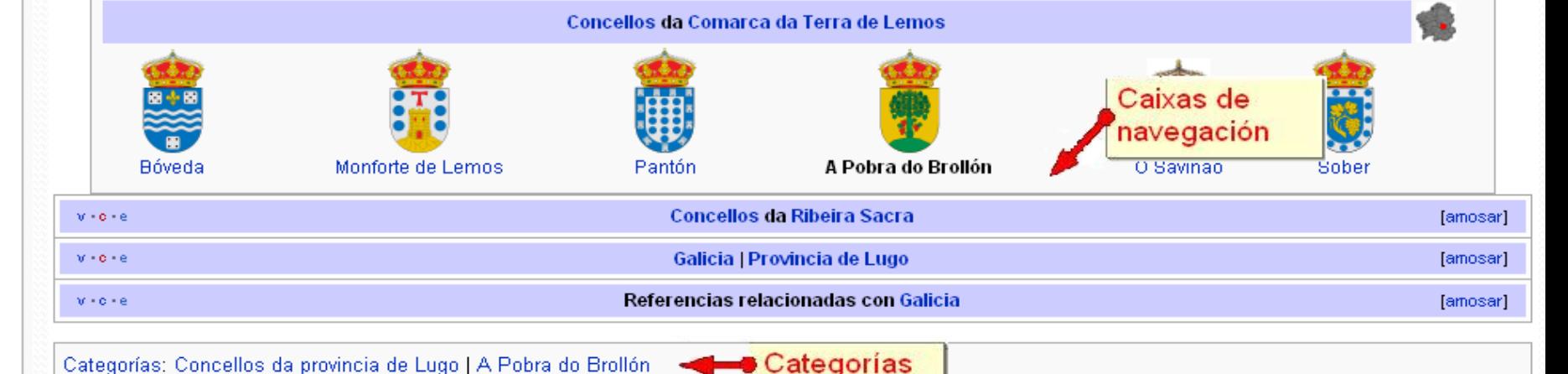

# Parte III: Comecemos a editar!

## Creando unha conta de usuario e conectándose

Podes editar sin unha conta de usuario (grábase a túa dirección IP) pero...

- Ventaxas de crear unha conta de usuario
	- Necesitas unha conta para crear/renomear artigos e para cargar imaxes
	- Outras vantaxes: anonimato, rexistro do teu traballo, ferramentas extra
	- Aspecto social: é moito mais sinxelo conseguir axuda do resto de usuarios

### • Escollendo un nome de usuario

- Non é necesario que te identifiques de ningún xeito

 Os nomes reais poden ser preferibles para expertos, xa que deste xeito poden dar máis credibilidade ás súas contribucións

- Tamén podes usar un alcume e logo identificarte na túa páxina de usuario

## Abrimos unha pestana nova para crear unha conta

#### Primeiro imos comprobar a conta global en: :gl:Axuda:Rexistro unificado e logo, si está libre, creamos a conta.

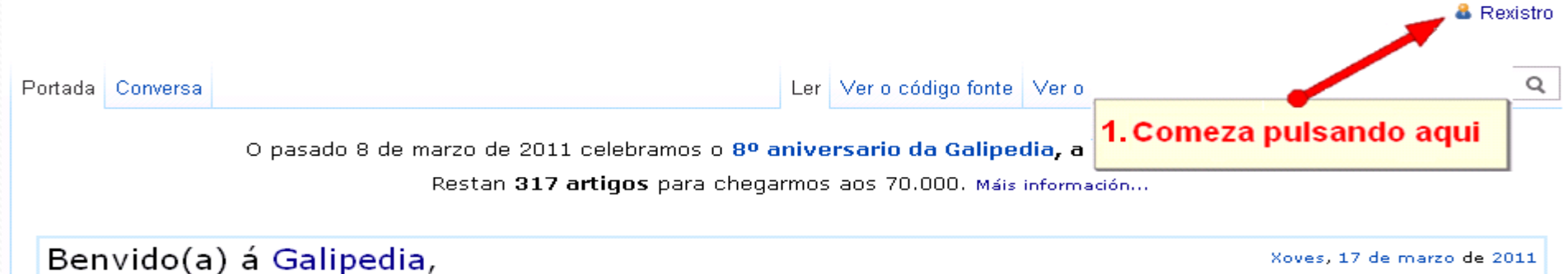

#### A páxina de "Crear conta" garda na wiki a información do teu nome de usuario, a clave de acceso e a dirección de correo electrónico.

Xoves, 17 de marzo de 2011

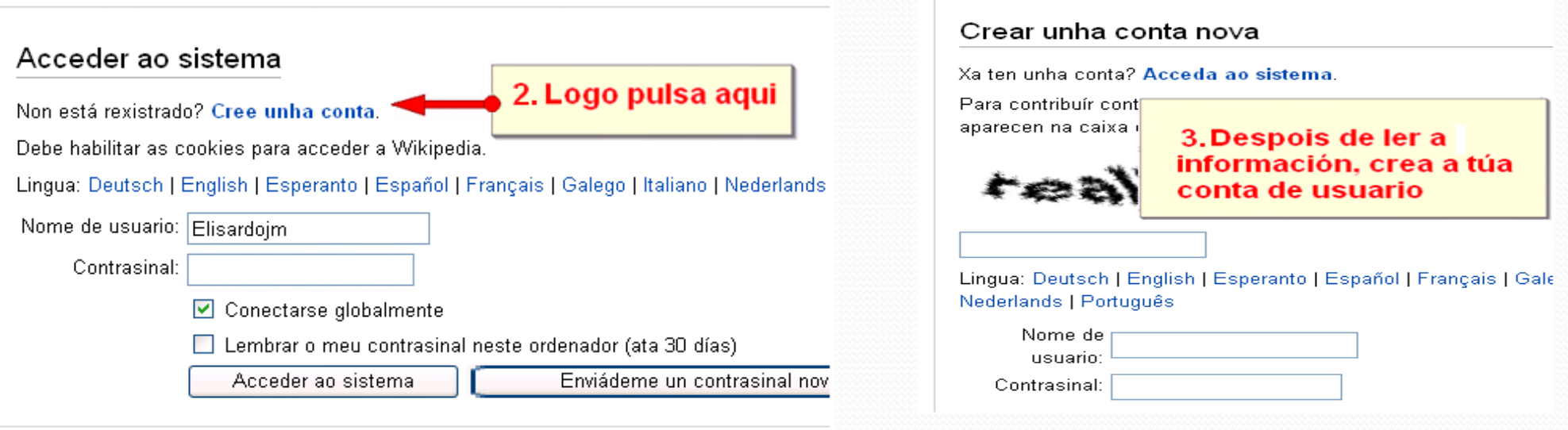

Despois de crear a conta voltamos a gl:Axuda:Rexistro unificado e pulsamos en Especial:Fusionar contas.

## A túa páxina de usuario: Un bó sitio para aprender a editar

#### Imos a editar!

●

- 1. Pulsa na pestana vermella do teu nome de usuario na parte de enriba á esquerda
- 2. Na páxina resultante, pulsa en Comezar a páxina Usuario:...

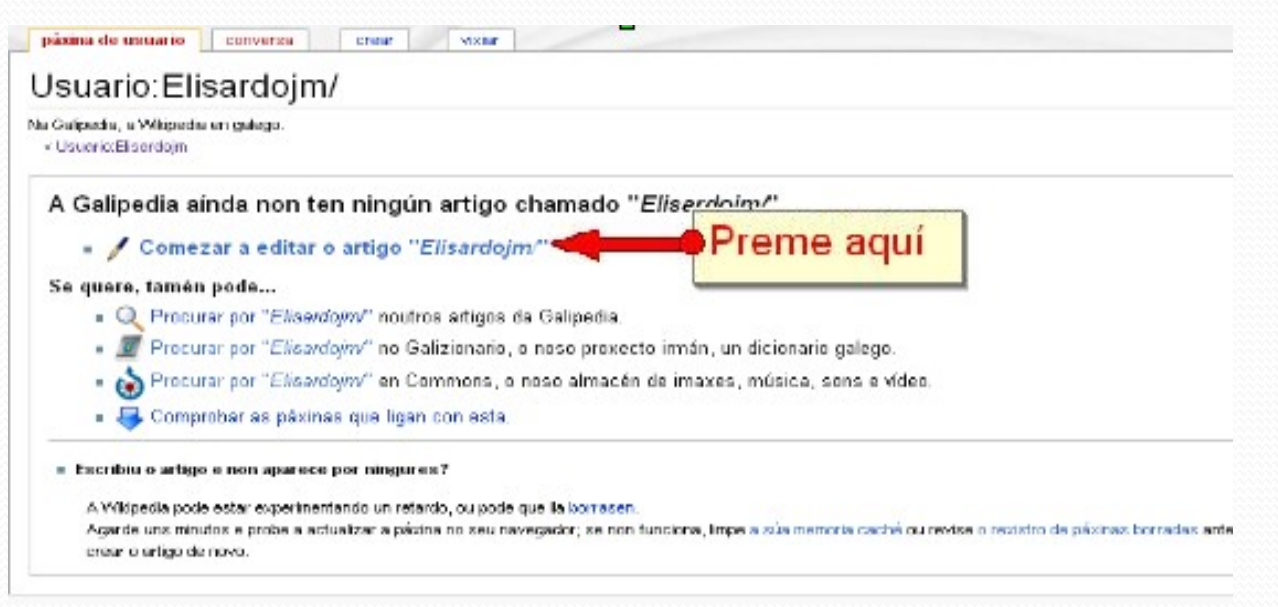

- 3. Na caixa de texto, escribe unha frase describíndote ou o que queras
- Co tempo podes engadir ligazóns, imaxes, táboas, publicacións, etc.

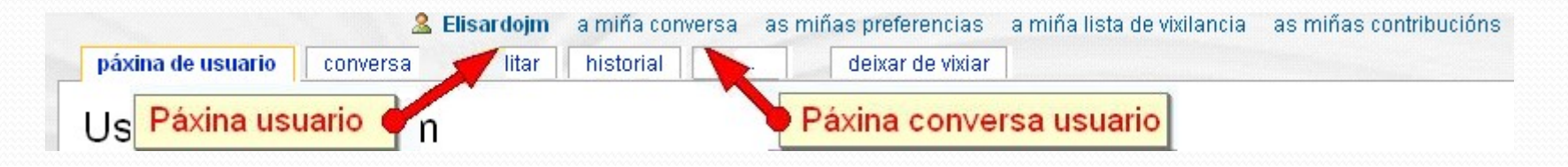

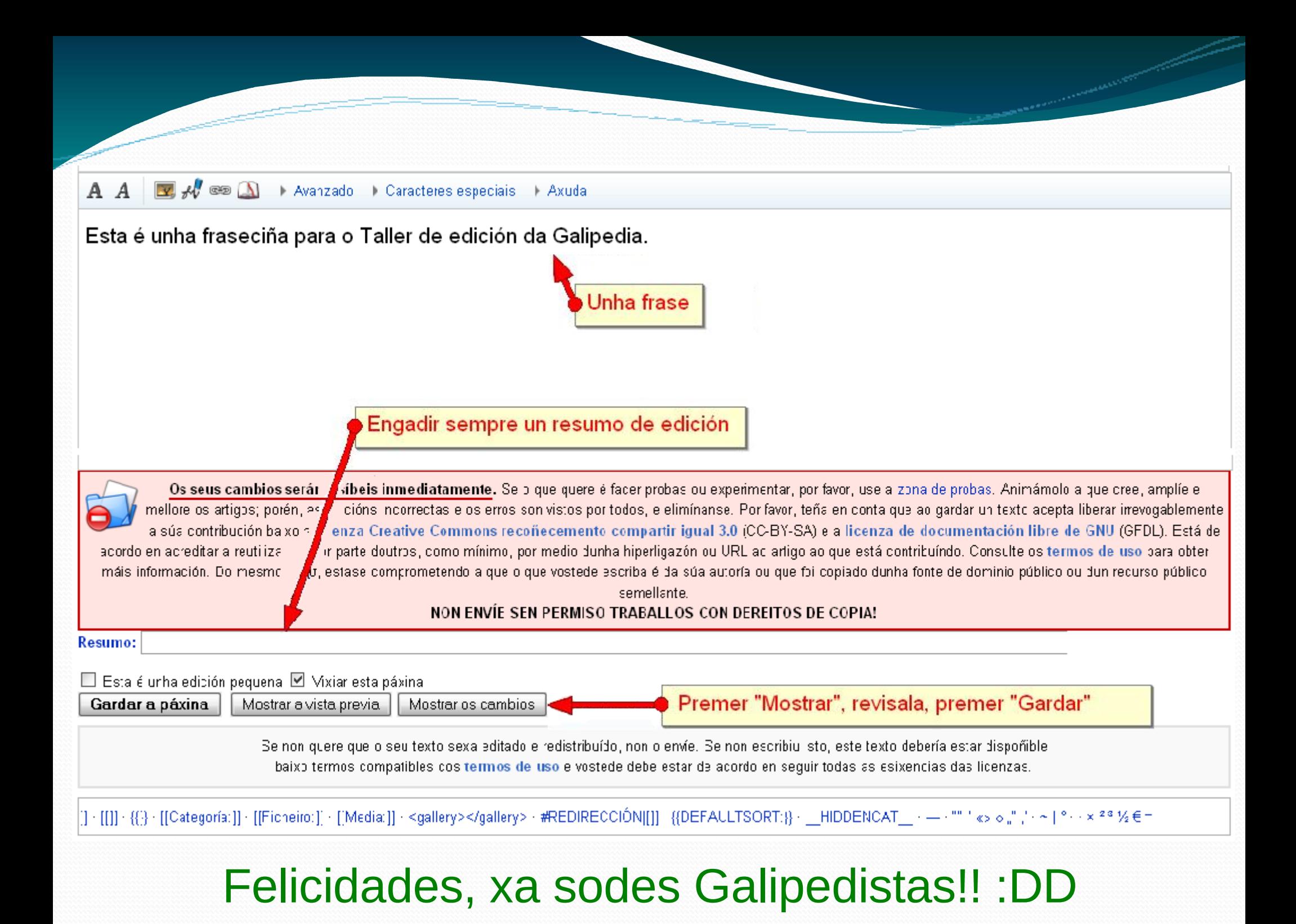

## Os primeiros pasos na edición

#### Para *crear* un artigo novo:

• Pulsa en calquer ligazón vermella: automáticamente créase a páxina e xa podes comezar a editala

• Busca un artigo que non exista, logo pulsa na ligazón vermella resultante

#### Para *editar* un artigo:

- Resultados da procura **WIKIPEDIA** Búsqueda que levou a esta páxina Na Galipedia, a Wikipedia. A enciclopedia libre navegación carpoloxía Procurar **Portada** Portal da Quizais quixo dicir: coroloxi comunidade Pulsando nesta ligazón ábrese unha Actualidade Páxinas de contido Multime **eventana de edición do novo artigo** Cambios recentes Artigos de calidade Non se atopou ningún resetado que coincidise coa procura. Páxina aleatoria - Axuda Crear a páxina "Carpoloxía" neste wiki! ■ Doazóns
- A pestana "Editar" edita todo o artigo
- As ligazóns "[editar]" nas cabeceiras de nivel principal só editan esa subsección

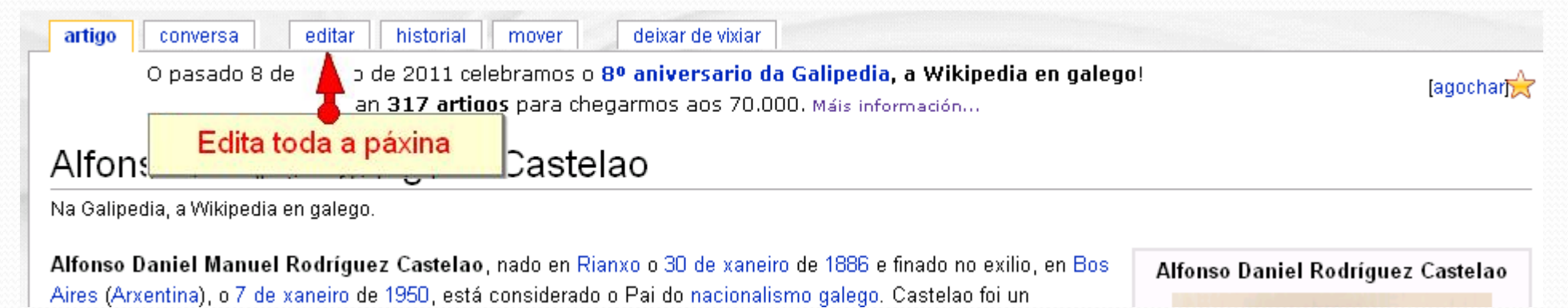

Como pode axudarche a xente? Coas páxinas de conversa dos usuarios e dos artigos.

- Permítenche comunicarte con outros usuarios,
- Por exemplo, para pedir axuda, revisións, coordinar edicións, etc.
- Os usuarios van a responderche na túa páxina de usuario
- Cando comentes algo, por favor, lémbrate de firmar sempre engadindo catro tildes ó final da túa mensaxe,  $\sim \sim$ , ou pulsando no icono:
- Unha cousa, os comentarios nas páxinas de conversa sempre se firman, pero as edicións nos artigos nunca.
- Cando teñas unha mensaxe, terás un aviso cunha caixa naranxa:

Ten mensaxes novas (diferenzas coa revisión anterior).

Imos probar as mensaxes escribindo un texto na páxina de conversa do seguinte compañeiro.

### As páxinas de conversa dos artigos son similares

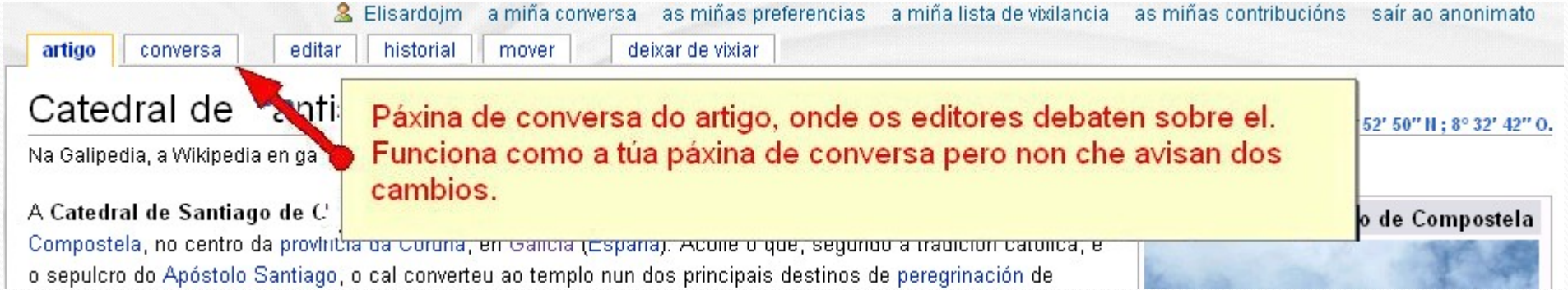

- Na páxina de conversa, os editores coordinan a presentación do artigo, a súa nomenclatura, a profundidade de cada sección, etc.
- Si parte dun artigo non está clara ou é incorrecta, podes comentar cos autores o problema e suxerir formas de como amañalo.

### Notas para editar de forma colaborativa

- Permace aberto a perspectivas diferentes e énfasis. Un fisiólogo vai ter unha visión distinta á dun biólogo, bioquímico ou historiador; pero todos xuntos poden atopar xuntos unha base común e perspectivas complementarias
- Baséate en feitos e fontes fideis. Se agradable e profesional, aínda que outros non o sexan

## Vixiando os cambios: pestanas vixiar e historial

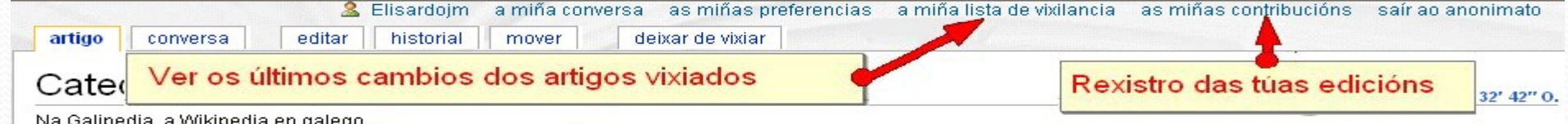

#### Axudiña:

Para atopar un artigo no que traballaches recentemente, pulsa en as miñas contribucións

na parte superior dereita de tódalas páxinas.

#### Historial de revisións de "Alfonso Daniel Rodríguez Castelao"

Na Galipedia, a Wikipedia en galego. Mer os rexistros desta páxina

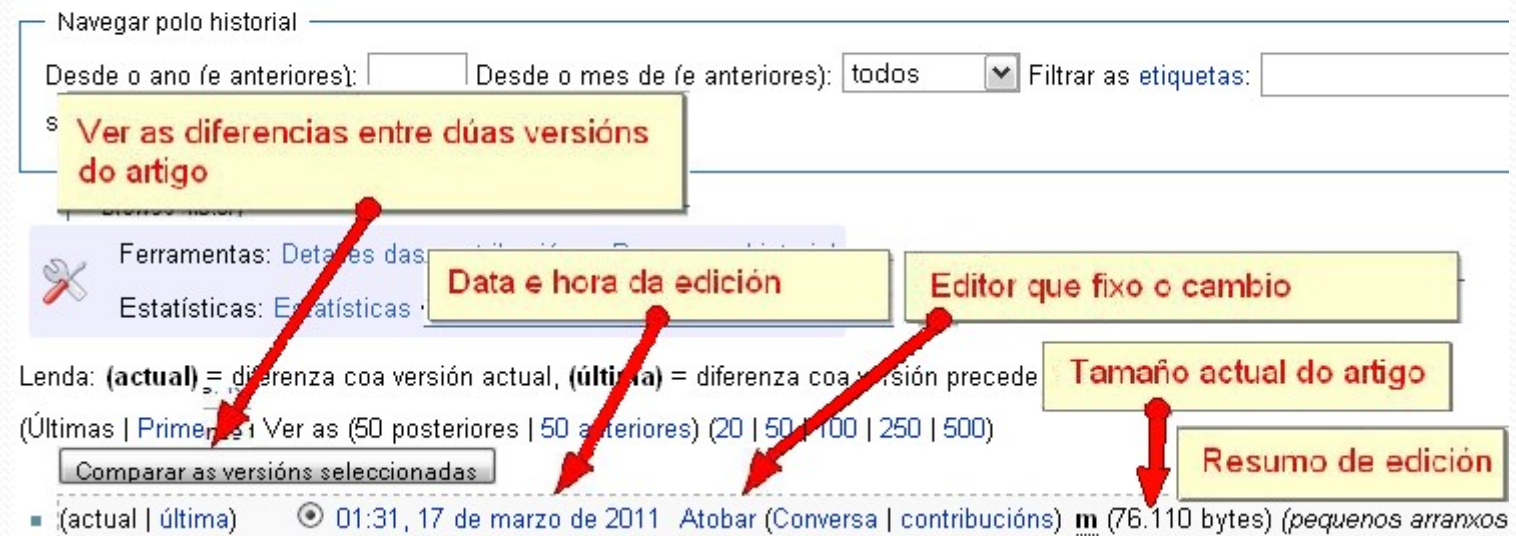

#### Axudiña: Para ver os últimos cambios nos artigos que vixias, pulsa en a miña lista de vixiancia na parte dos accións de usuario.

19 de marzo de 2011

- (dif | hist) . . m Galipedia; 00:50 . . (+1) . . Atobar (Conversa | contribucións) (→ Historia: Unifico en até, por se o primeiro termo elixido.)
- dif | hist) . . Usuario: Estevoaei; 00:17 . . (-185) . . Estevoaei (Conversa | contribucións)
- e (dif | hist) . . Modelo:ArtigosSolicitados; 00:17 . . (+33) . . Estevoaei (Conversa | contribucións) (retiro Condado de Salvaterra e inclúo Yelle,

# Parte IV: Principios de edición

## Cando edites, lembra os 5 piares

- A Galipedia é unha enciclopedia, e tódolos seus artigos deben ser verificables. As ideas orixinais, interpretacións ou investigacións non son verificables co cal non están permitidas. Eso si, Galipedia non é un lugar para facer publicidade nin é un experimento de democracia.
- A Galipedia ten un punto de vista neutral, por iso é necesario engadir nun artigo distintos puntos de vista. Isto implica a citación de fontes verificables.
- A Galipedia é de contido libre, que calquera pode editar e que ten unha licenza de documentación libre. Non infrinxas os dereitos de autor.
- A Galipedia posúe unhas normas de conduta, respecte ós seus compañeiros galipedistas, compórtese civilizadamente, evite facer ataques ós demais compañeiros e presupoña boa fe.
- A Galipedia non ten normas fixas, alén destes cinco piares.

## Mecánicas de Edición: Que vou ver?

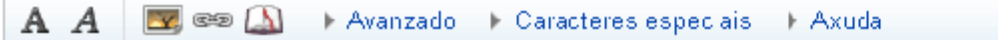

#### Botóns de axuda ó formateo

<sup>111</sup> Ángel Baltar Cortés''', nado en [[Padrón]] o [[12 de marzɔ]] de [[1868]] <del>e rindao o [[so de marzo]] de [[1</del>34]], foi un médico galego<ref>[http://www.agamfec.com/pdf/CADERN0S/VOL17/vol 2/humanidades vol17 n2.pdf D. Ángel Baltar Cortés: Maestro de la Cirugía  $|\texttt{GallexI} \ \text{({es})} \ \text{{\char'134} \ll} \ \text{{\char'134} \ll}$ 

#### $=$ Traxectoria==

Resumo:

Fillo de [[Íngel Baltar Varela]] o que fora alcalde de Padrón, Ángel Ealtar estudou [bacharelato]] no Instituto de [[Santiago de Compostelall, rematando en [[1884]]. Estudou na Facultade de Medicina e licenciouse con sobresaínte no ano [[1893]]. No Hospital Provincial realizou as prásticas como médico interno e foi nomeado médico rural de [[Rois]]. En [[1898]] casou en [[San Xulián, Pontecesures, Pontecesures|San Xulián de Requeixo]], [[Ponteresures]], con Isabel Domínguez. En [[1923]] foi nomeado director do Gran Hospital, do que foi cirurxián durante trinta anos. Co doutor [[Manuel Varela Radío|Varela]] funda en [[1908]] o [[Sanatorip Baltar]]. En [[1909]] viaxou a [[Berlín]] para observar as últimas técnicas da súa especialidade. En [[1915]] creou un laboratorio e deseñou aparellos.

Os seus cambios serán visibeis inmediatamente. Se o que quere é facer probas ou experimentar, por favor, use a zona de probas. Animámolo a que cree, amplie e mellore os artigos; porén, as edicións incorrectas e os erros son vistos por todos, e elimínanse. Por favor, teña en conta que ao gardar un texto acepta liberar irrevogablemente a súa contribución baixo a licenza Creative Commons recoñecemento compartir igual 3.0 (CC-BY-SA) e a licenza de documentación libre de GNU (GFDL). Está de acorco en acreditar a reutilización por parte doutros, como mínimo, por medio dunha hiperligazón ou URL ao artigo ao que está cortribuíndo. Consulte os termos de uso para obter máis información. Do mesmo xeito, estase comprometendo a que o que vostede escriba é da súa autoría ou que foi copiado dunha fonte de dominio público ou dun recurso público

**DEREIT** 

Resumo de edición con información

Abre referencia para etiquetado wiki

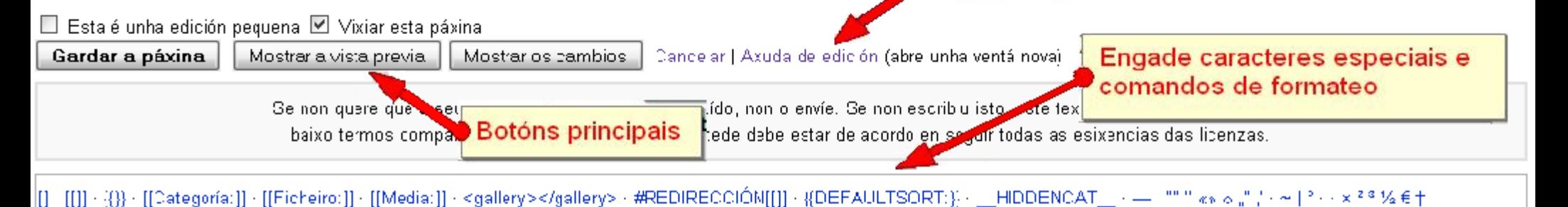

Linguaxe de etiquetado para formateo

## O que ves NON é o que vai a aparecer :(

Hai tres clases de etiquetado atendendo á súa dificultade:

- Itálicas/negras, seccións, ligazóns wiki, ligazóns externas e listas (doado)
- Imaxes, tablas, notas e categorías (dificultade media)
- Referencias (dificiliño)

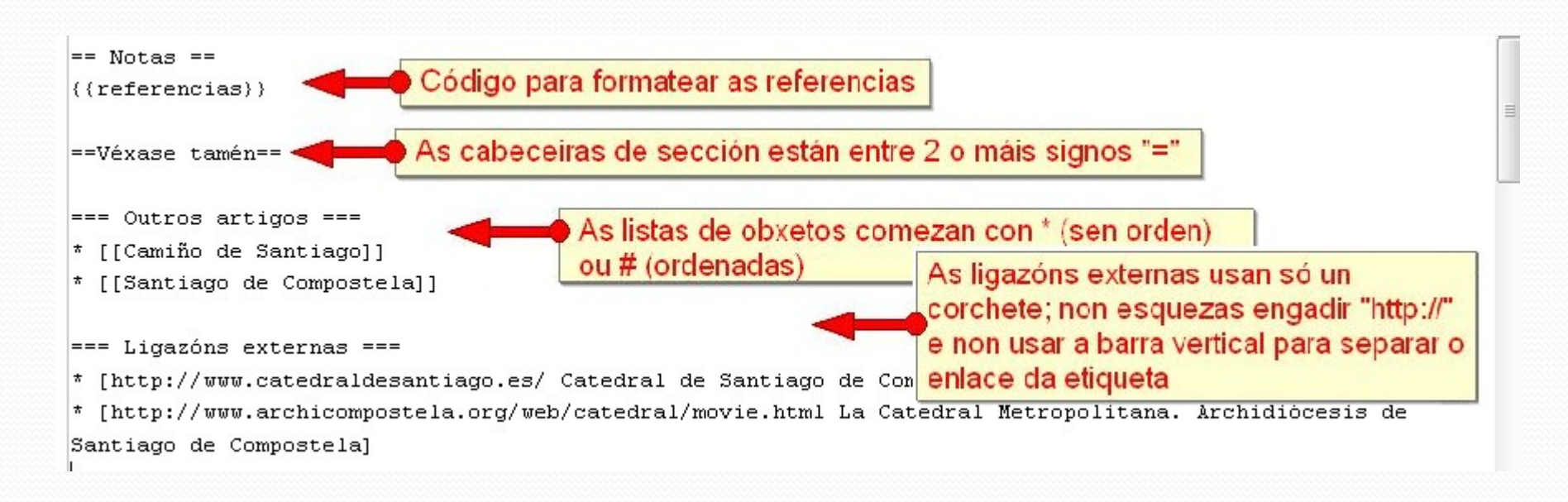

## Referencia de etiquetas wiki

Hai varias formas de atopar a referencia:

• 1. Pulsar o botón "Axuda de edición" ó lado do resumo de edición

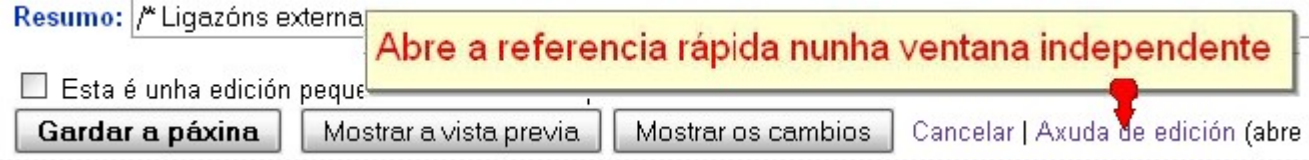

- 2. Descargar a referencia en PDF ó teu ordenador: http://commons.wikimedia.org/wiki/File:Welcome2WP\_gl\_Flap \_PROD.pdf
- 3. Pulsa en Axuda na columna da esquerda, e logo pulsa en "Referencia rápida"

#### Referencia rápida wiki

Para facer cambios nun artigo, pulsa a pestana Editar na parte superior do mesmo, fai as túas edicións, e logo pulsa o botón de Gardar a páxina. A túa edición xa é visible para todos os que visiten a páxina. Si tes máis información para engadir ou necesitas corrixir un erro, fai outra edición. Non te preocupes por cometer erros, ti non podes facer borrados permanentes de forma accidental. Tódalas versións anteriores dun artigo gárdanse e poden visualizarse pulsando na pestana de Historial, e os colaboradores poden reverter a unha versión anterior simplemente pulsando na ligazón de destacer. Na táboa de embaixo tes unha lista de atallos de etiquetas wiki de uso trecuente que vai a axudarche cando edites artigos de Wikipedia.

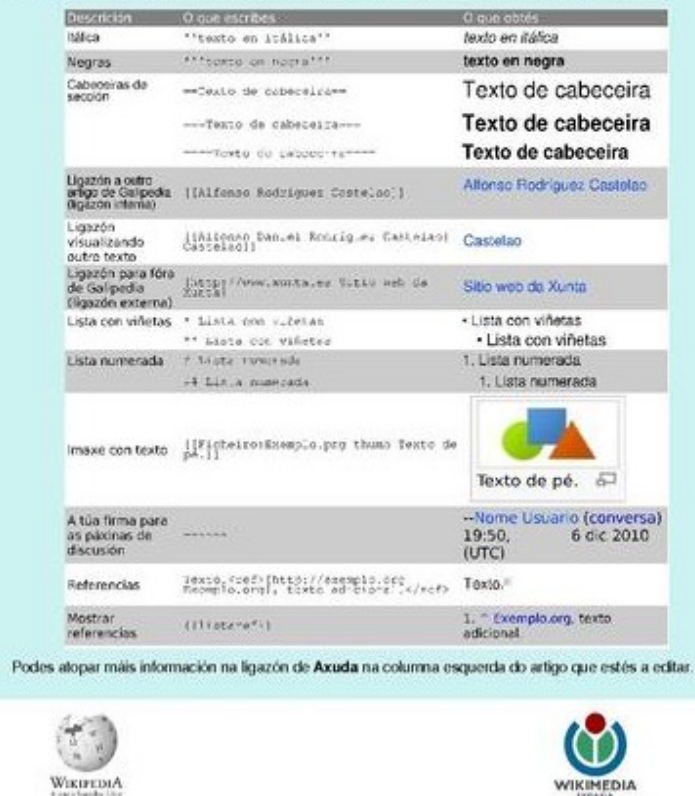

http://www.wikimedia.org.es

http://gl.wikipedia.org

Na túa páxina de usuario imos ir tecleando e probando os comandos da Referencia.

## Cargando as túas imaxes

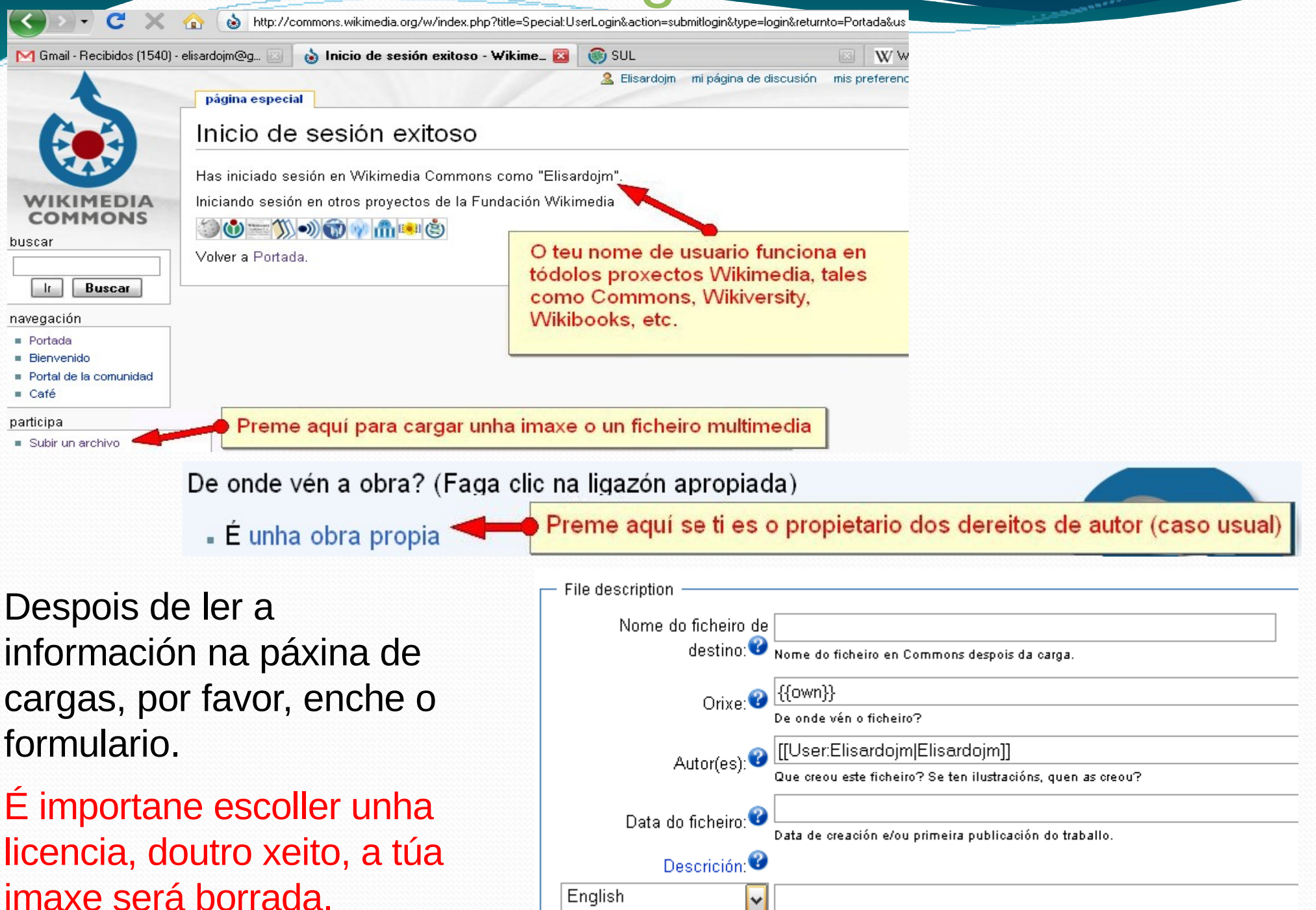

## Sumario; e Boa Sorte!!!

### Agora xa sabes:

- algunhas ideas básicas sobre a Galipedia e a súa comunidade
- como están estruturados os artigos
- que fan as pestanas e os comandos de usuario
- como facer enlaces wiki, cabeceiras de sección, formateo de texto
- como engadir imaxes
- como incluir referencias
- Aínda queda bastante por aprender; pero moitos galipedistas poderán axudarche, e a Galipedia ten moitísimas páxinas de axuda
- Eu tamén vos axudarei no que poda deixándome un aviso na miña páxina de usuario: Elisardojm

# Traballo derivado de:

## A Crash Course in Wikipedia for Cell Biologists

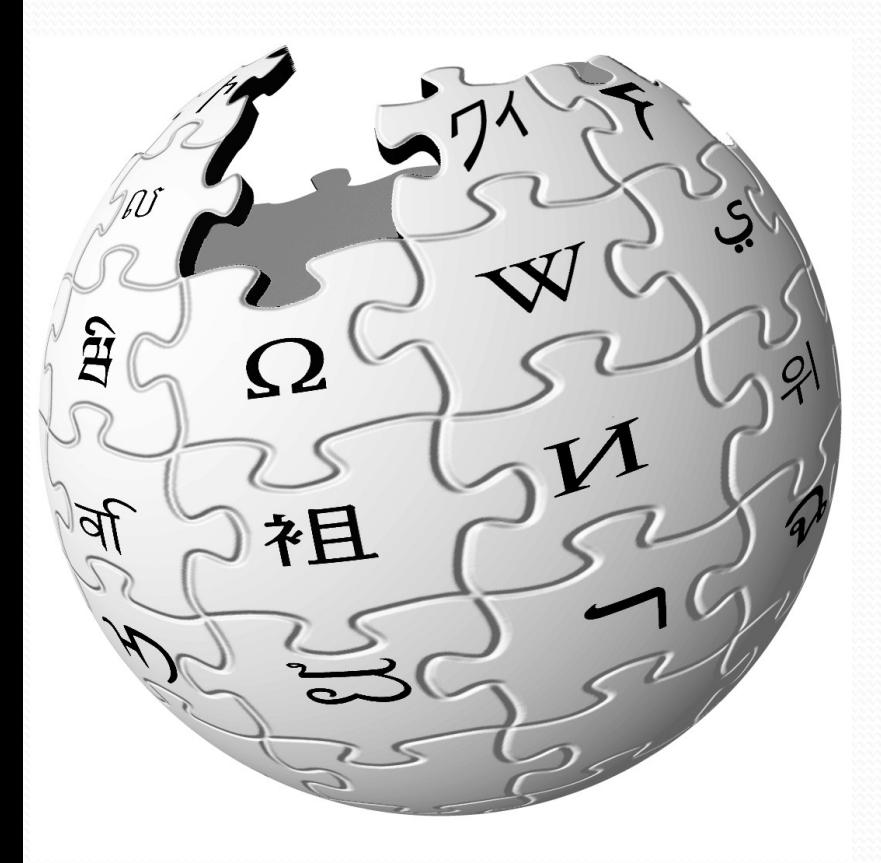

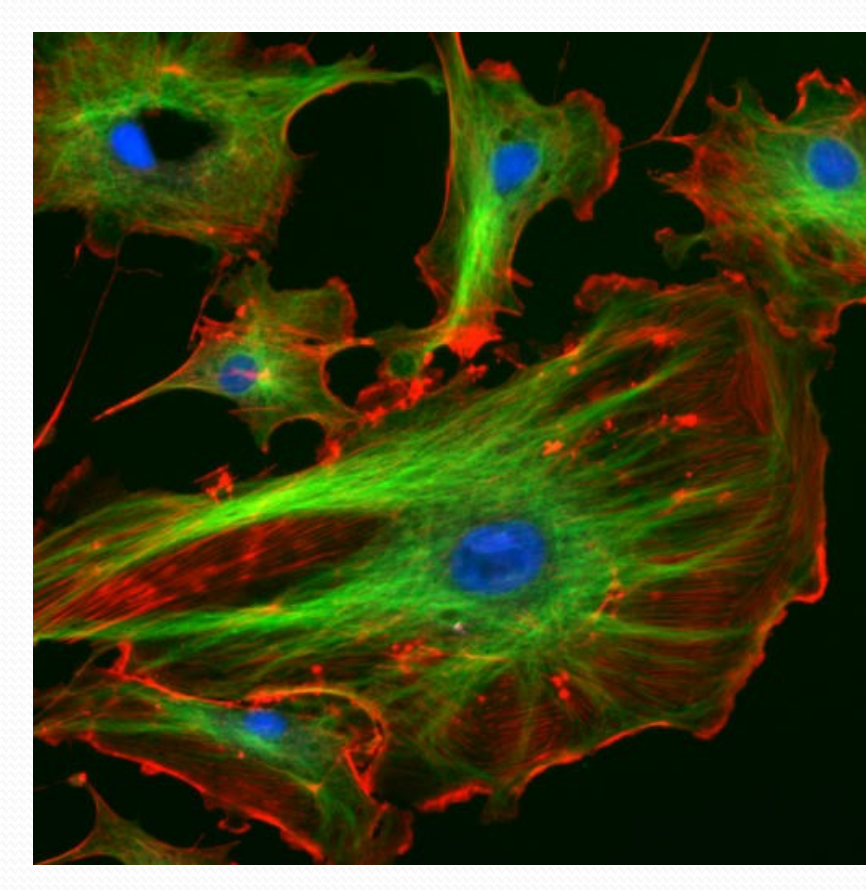

Tim Vickers, Washington University, St. Louis Bill Wedemeyer, Michigan State University

Traballo no Dominio Público en: http://commons.wikimedia.org/wiki/File:WP\_ASCB\_presentation\_final.pdf

Taller de edición da Galipedia 2011 Elisardo Juncal elisardojm en gmail.com Licencia: CC-BY-SA-3.0